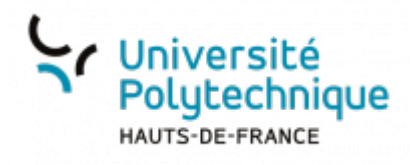

# **d. Partager une vidéo externe**

## **Lancer la diffusion**

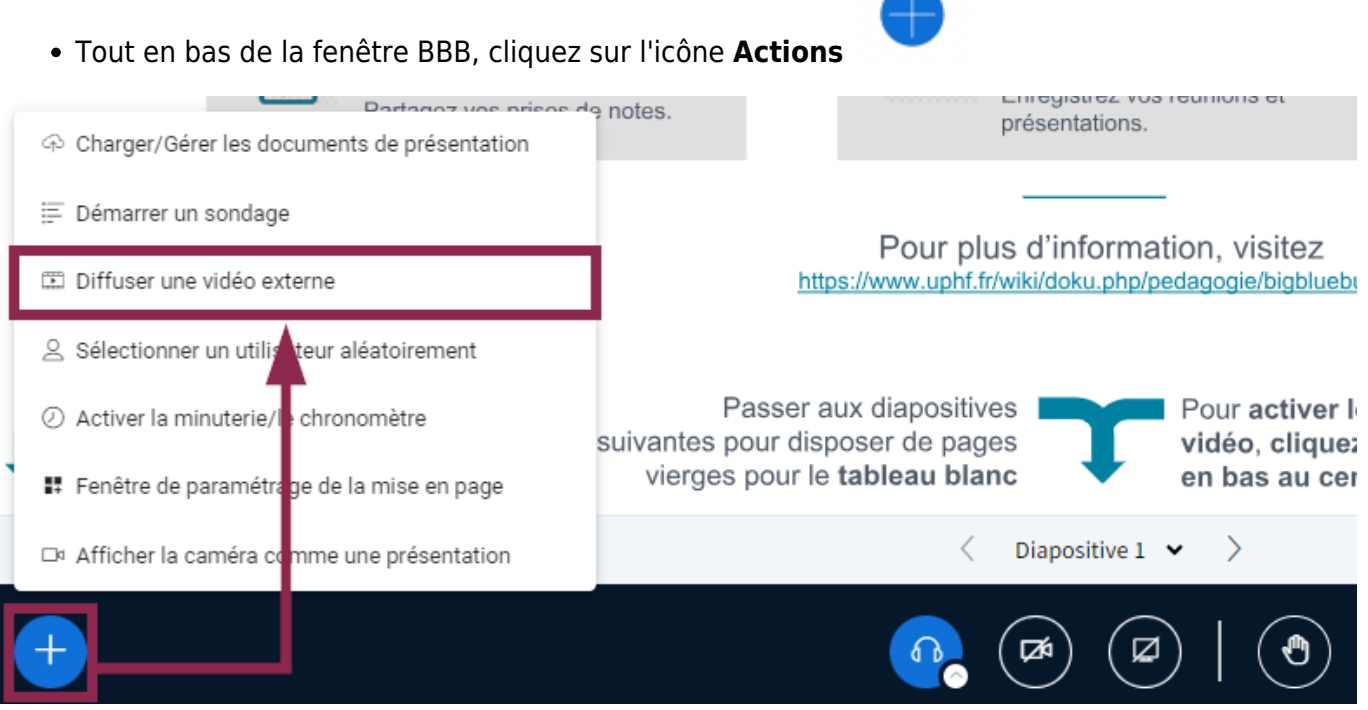

- Sélectionnez **Diffuser une vidéo externe**
- Collez l'URL de votre vidéo en dessous de **URL vidéo externe**
	- Les URL prises en charges sont celles issues de : YouTube, Vimeo, Instructure Média, Twitch et Daily Motion.
	- Les vidéos ne seront pas visibles si vous enregistrez votre session

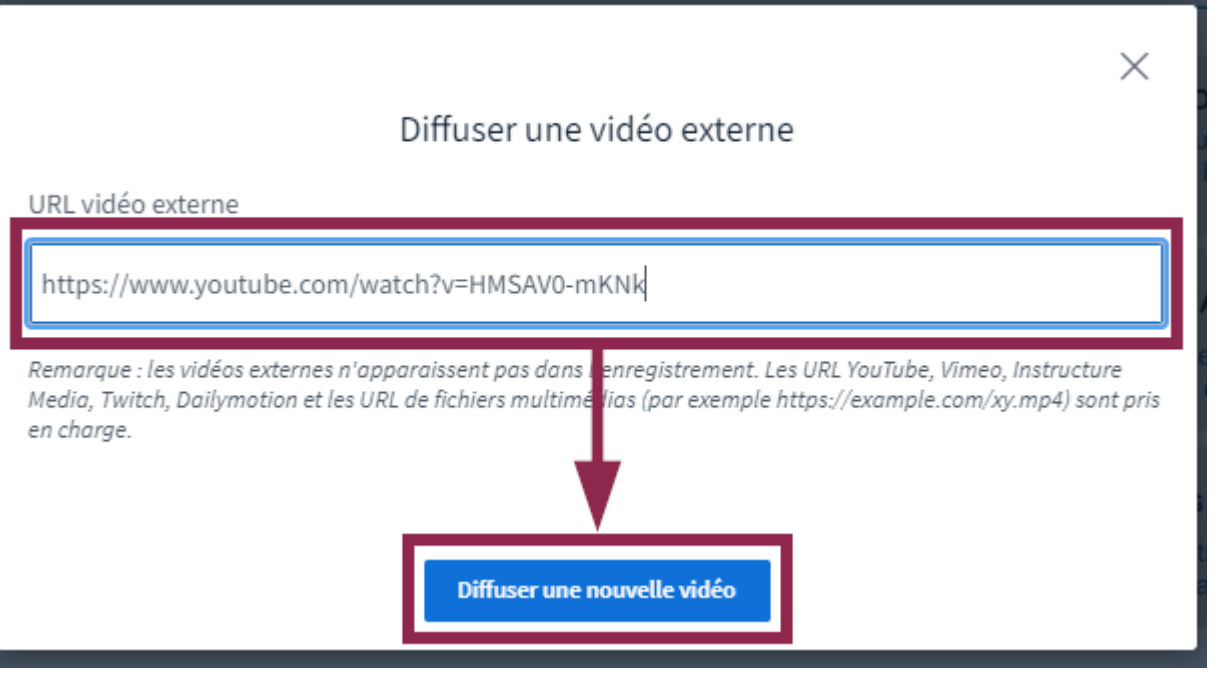

Cliquez sur le bouton **Diffuser une nouvelle vidéo**

### **Mettre fin à la diffusion**

Tout en bas de la fenêtre BBB, cliquez sur l'icône **Actions**

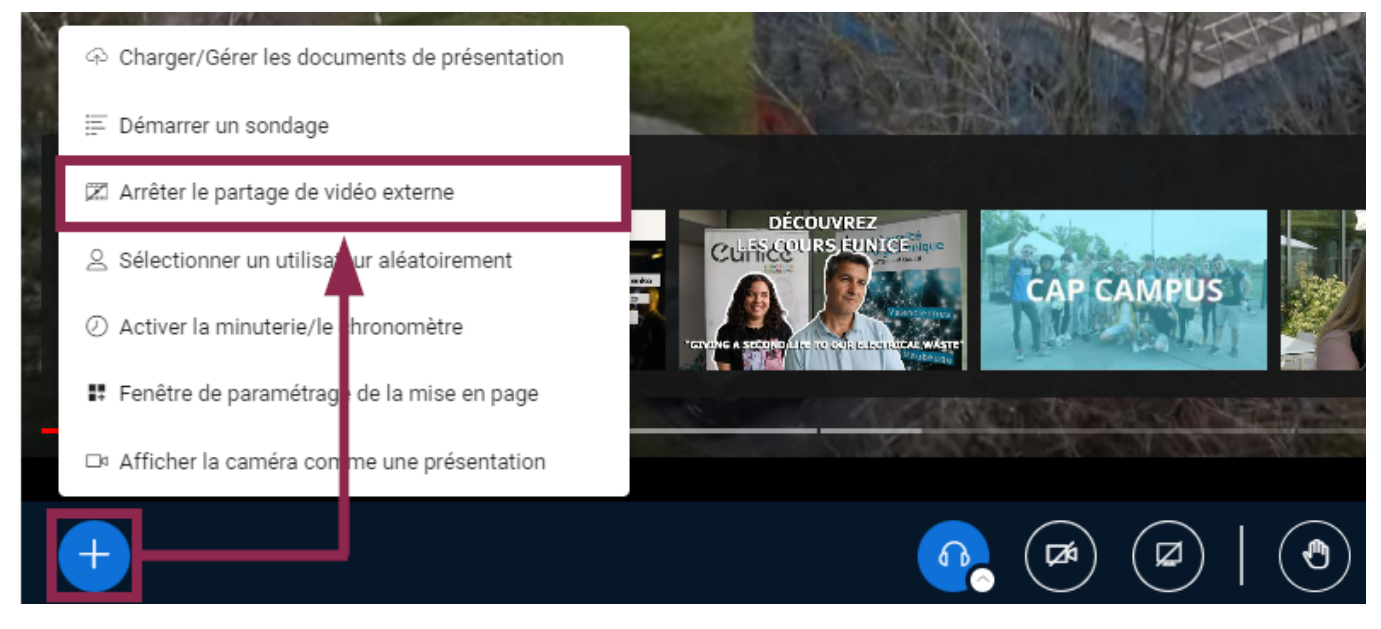

Sélectionnez **Arrêter le partage de vidéo externe**

### From: <https://www.uphf.fr/wiki/> - **Espace de Documentation**

Permanent link:<br><mark>[https://www.uphf.fr/wiki/doku.php/outils/enseignement/bbb/ii.\\_gerer\\_une\\_session/2.partager\\_des\\_ressources/d.partager\\_une\\_video\\_externe](https://www.uphf.fr/wiki/doku.php/outils/enseignement/bbb/ii._gerer_une_session/2.partager_des_ressources/d.partager_une_video_externe)</mark>

Last update: **2024/02/27 16:53**

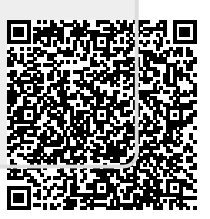